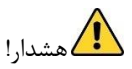

رعایت تمام نکات ایمنی و کاربردی مندرج در دفترچه اصلی اینورتر 2VX ضروری می باشد .این دفترچه همه مطالب را در بر ندارد و تنها خالصه ای برای راه اندازی سریع اینورتر می باشد.

- **گام اول : 10 نکته ضروری که باید بدانید!**
- .1 جهت استپ / استارت موتور هرگز از قطع/وصل برق ورودی یا خروجی اینورتر استفاده نکنید.
- .2 اگر دمای محیط بیش از C40° و یا ارتفاع محل نصب از سطح دریا بیش از m1000 است ، توان اینورتر باید حداقل یک رنج باالتر از بار آن باشد.
- .3 اینورتر را بصورت عمودی نصب کنید و مطمئن شوید که تهویه گرما بخوبی صورت می گیرد. در هر حال حداقل cm10 فضای آزاد در اطراف دستگاه الزم است .
	- .4 رطوبت ، گردو خاک و ذرات شیمیای / خورنده به دستگاه آسیب می زند. تمهیدات الزم را بیندیشید.
		- .5 فیوز تندسوز )fast )با مشخصه aR ، بهترین حفاظت برای ورودی اینورتر است.
		- .6 اگر نوسانات ولتاژ ورودی اینورتر بیش از 3% باشد ، استفاده از چوک ورودی ضروریست.
- .7 چنانچه طول کابل موتور بیش از m50 است، نصب چوک در خروجی اینورتر توصیه می گردد .
	- .8 استفاده از سیستم ارت استاندارد برای دستگاه توصیه می گردد.
	- .9 دقت شود اینورتر ورودی سه فاز ، به هیچ وجه نیازی به سیم نول ندارد.
	- .10 چنانچه بیش از یکسال است که دستگاه به برق متصل نشده است . خازن ها باید احیا گردند.

**گام دوم : اتصال کابل های قدرت** 

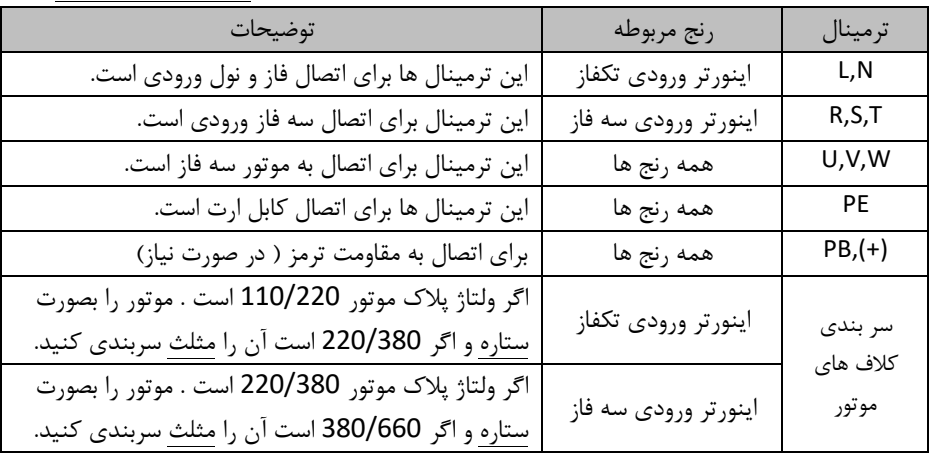

کابل برق ورودی ، موتور و ... را با توجه به توضیحات جدول زیر وصل نمایید. لطفا خیلی دقت کنید!

**گام سوم : اتصالت مدار کنترل :**

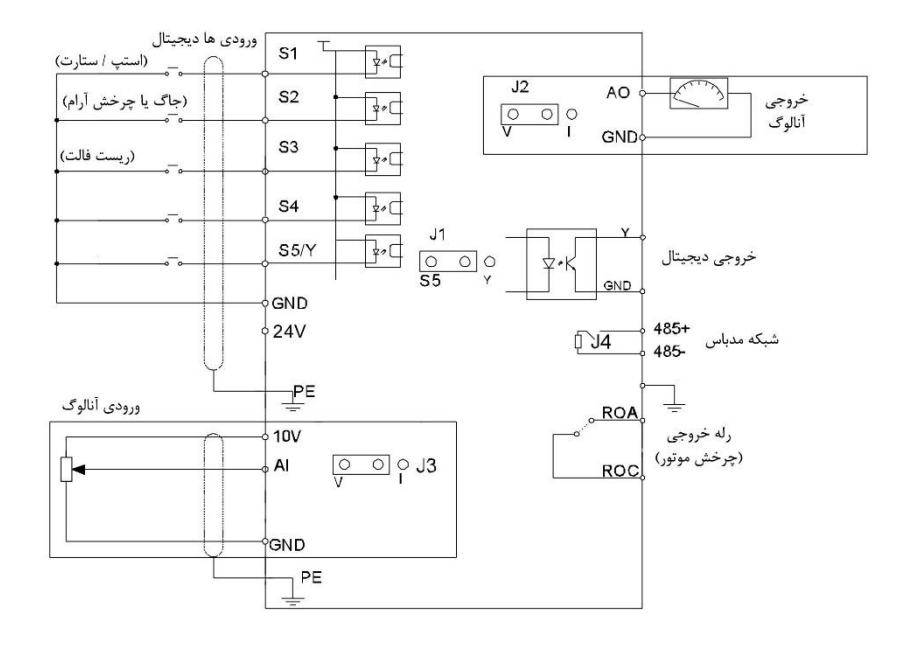

برای اتصالات مدار کنترل از دیاگرام زیر کمک بگیرید ( تنظیمات پیش فرض با پرانتز مشخص شده اند)

**گام چهارم : کار با نمایشگر ) کیپد(**

برای یادگیری بیشتر کار با کیپد کافی است در شکل زیر روند تغییر توضیحات اجزای نمایشگر را پارامتر 00.01P از 0 به 1 را مشاهده نمایید : در صفحه بعد مطالعه کنید.

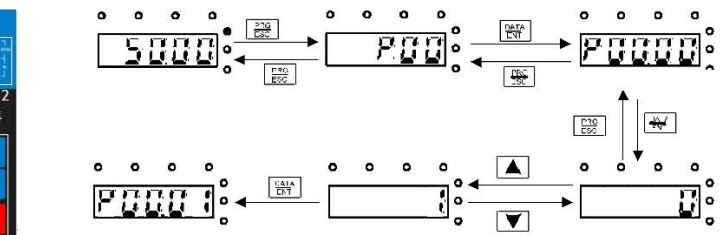

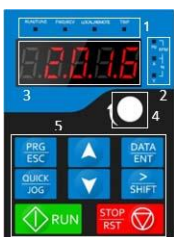

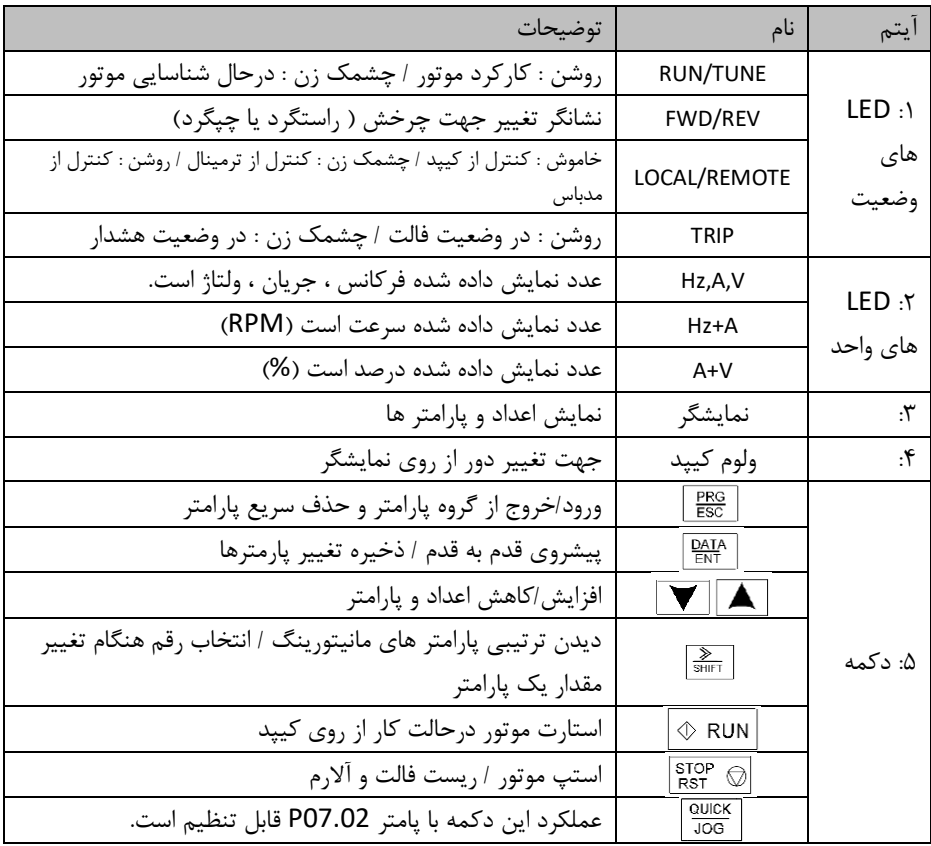

**گام پنجم : تنظیم پارامتر های مهم** 

- .1 همه پارامتر ها را به تنظیمات کارخانه بازگردانید . با تنظیم : 1=00.18P
	- .2 مقادیر پالک موتور را در پارامتر های 02.01P تا 02.05P وارد کنید.
- .3 دکمه JOG/QUICK را بفشارید تا موتور به آرامی بچرخد. اگر چرخش استباه است، دو فاز را در خروجی جابجا کنید.
	- .4 فرکانس مورد نیاز را در پارامتر 00.10P وارد نمائید. اگر می خواهید از روش های دیگر فرکانس را تنظیم کنید ، توضیحات 00.06P را مطالعه کنید.
	- .5 اکنون موتور را با دکمه های STOP,RUN روی کیپد ، روشن / خاموش کنید. همچنین می توانید 1=00.01P قرار داده و با قطع / وصل ترمینال 1S به COM استپ/استارت کنید.
	- .6 می توانید شتاب افزایش و کاهش سرعت )DEC/ACC )را در 00.11P ، 00.12P تنظیم کنید.

.<br>Y. اگر کنترل PID مورد نیاز است ابتدا P00.06=7 قرار داده و Set-Point را در پارمتر 09.01P وارد نمائید . اگر سنسور mA4-20 است ، آنرا به ترمینال های V،+10 2AI متصل کرده و دیپ سوئیچ 2AI را روی 1 قرار دهید.

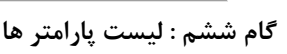

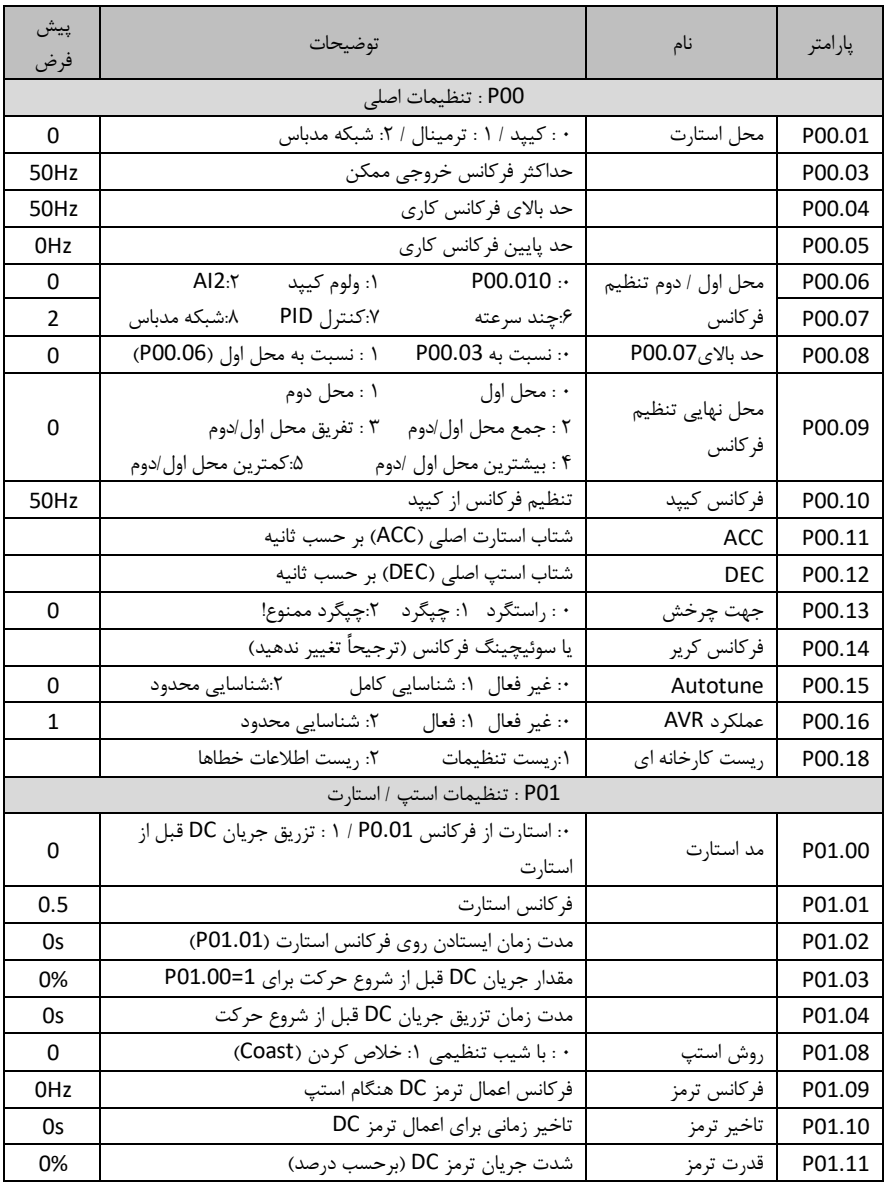

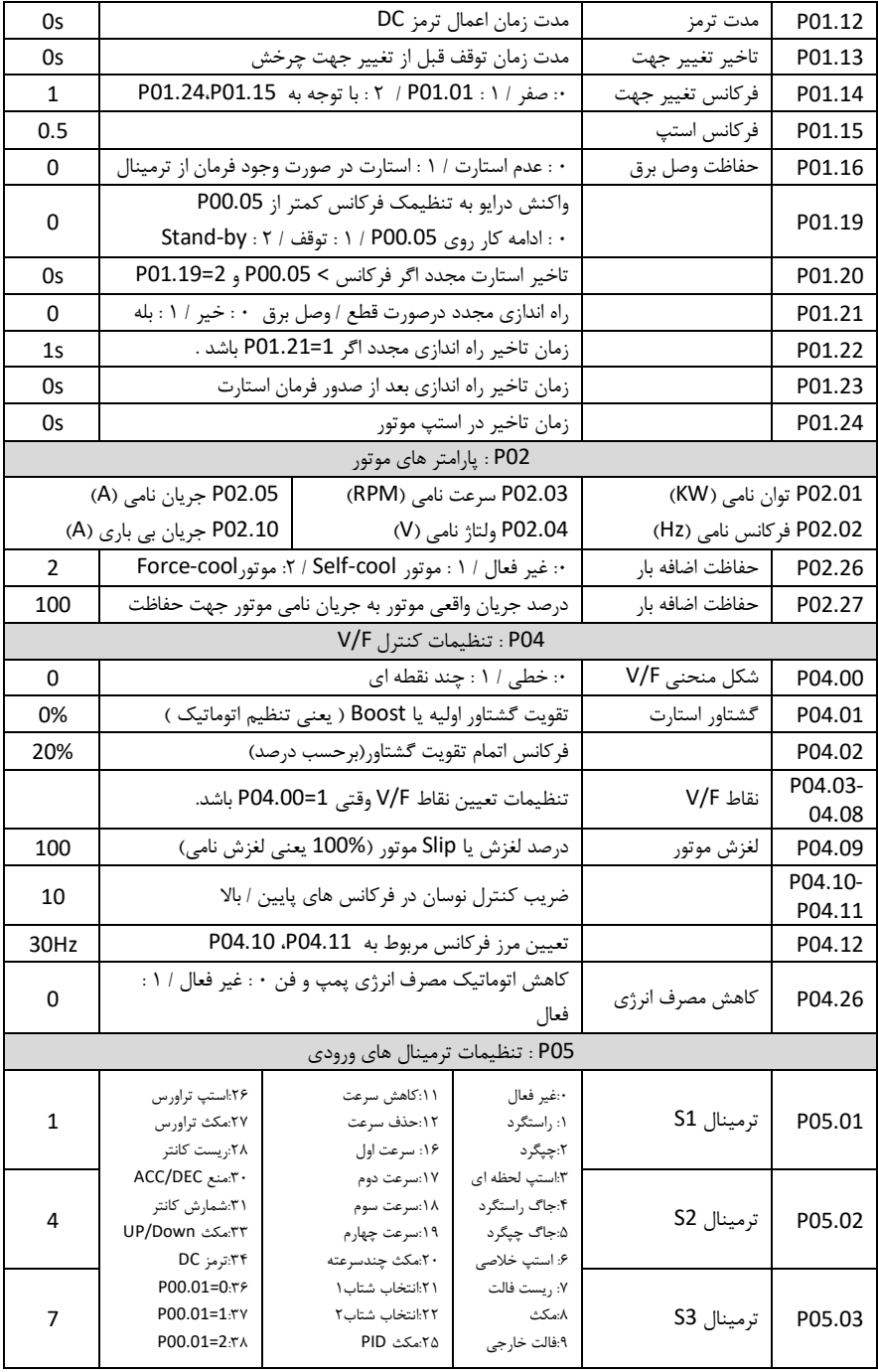

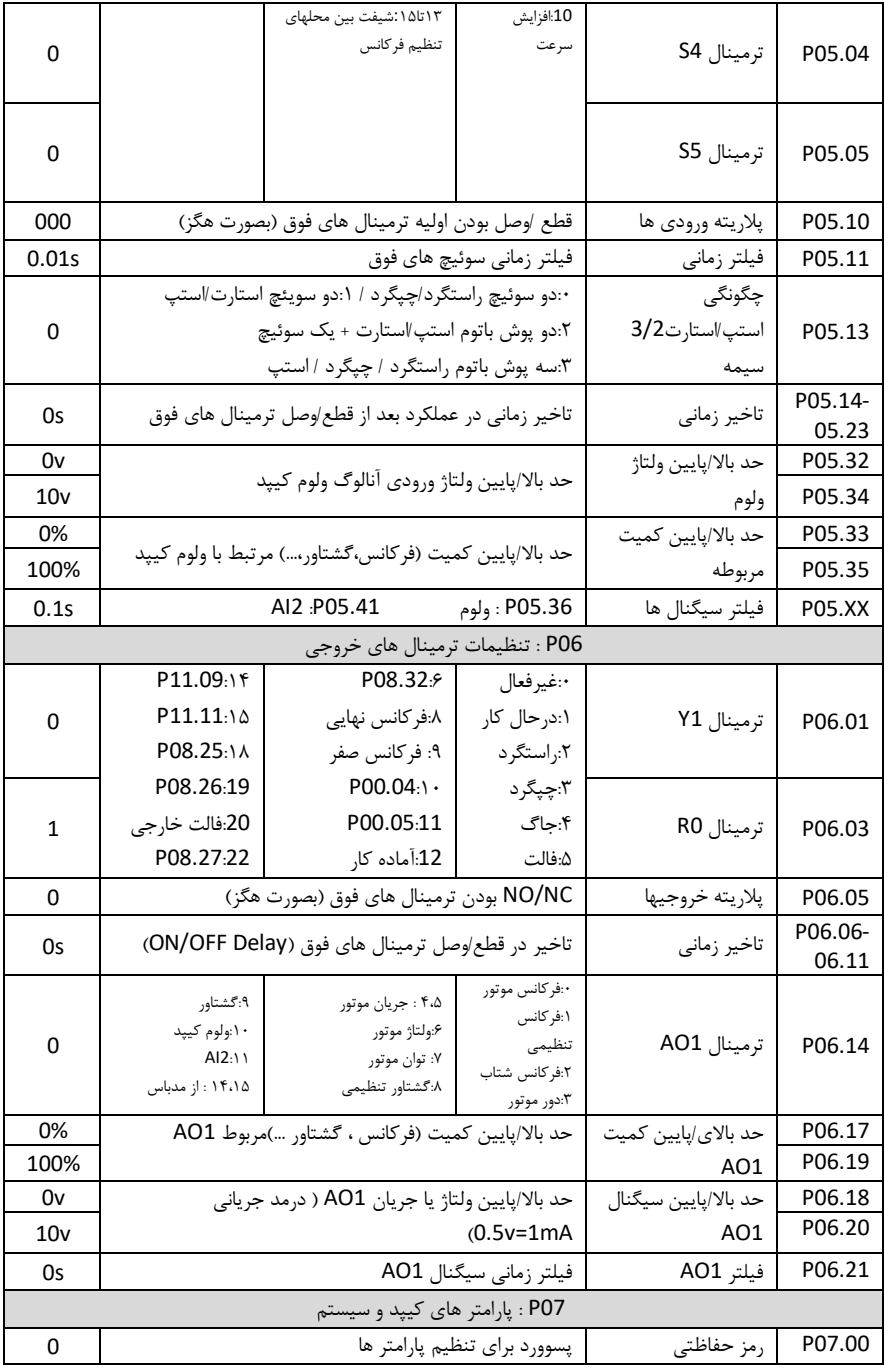

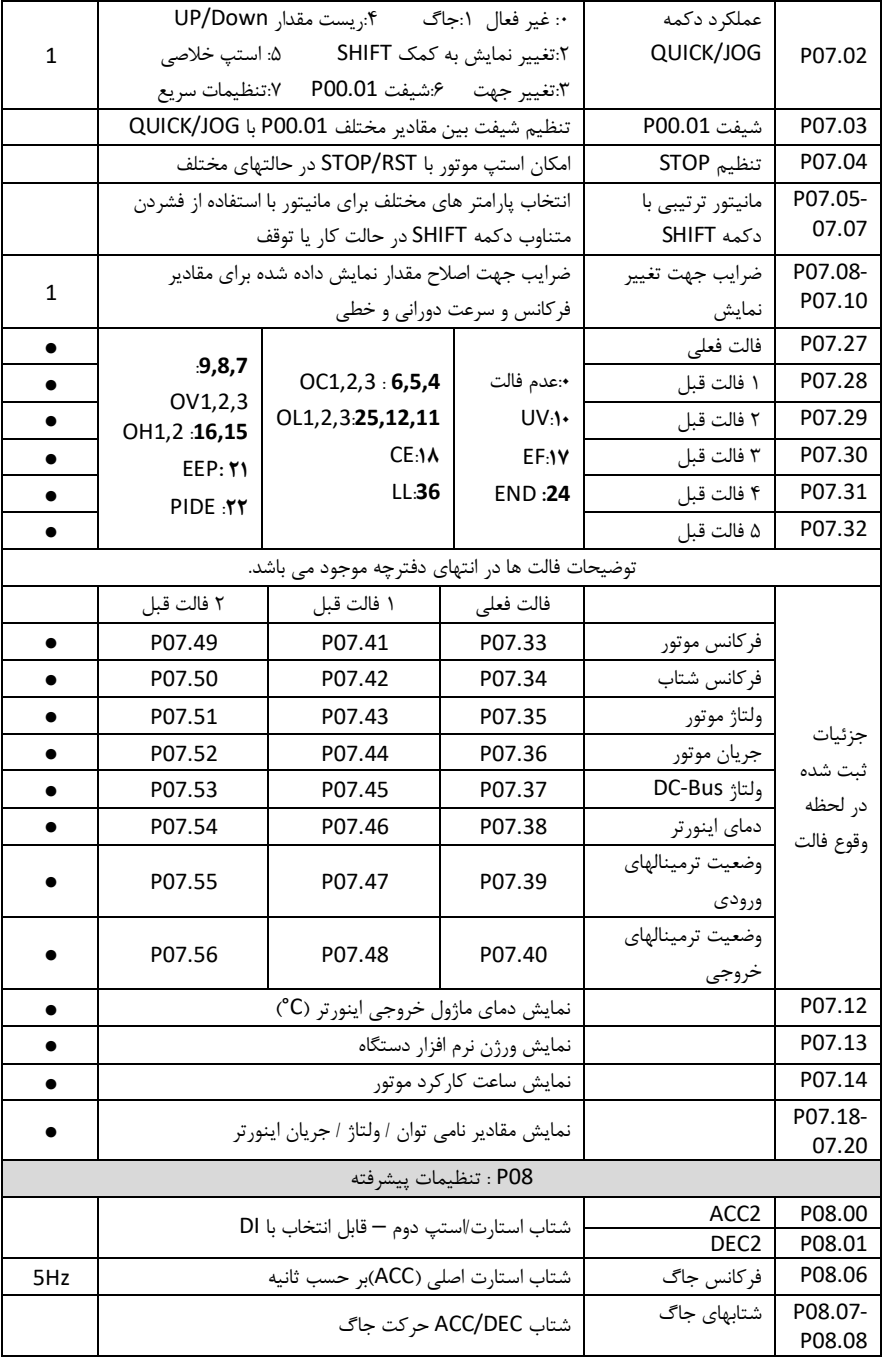

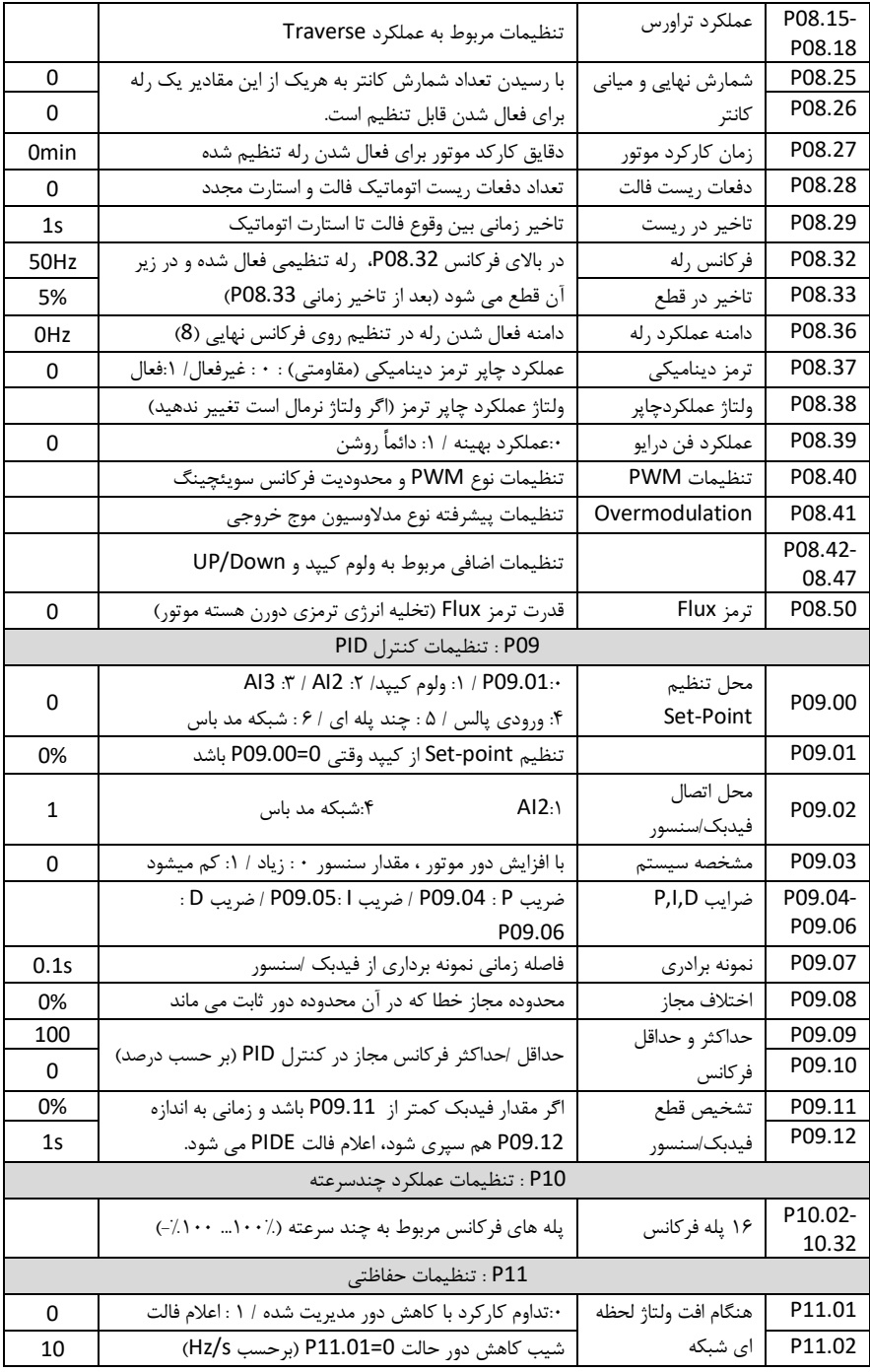

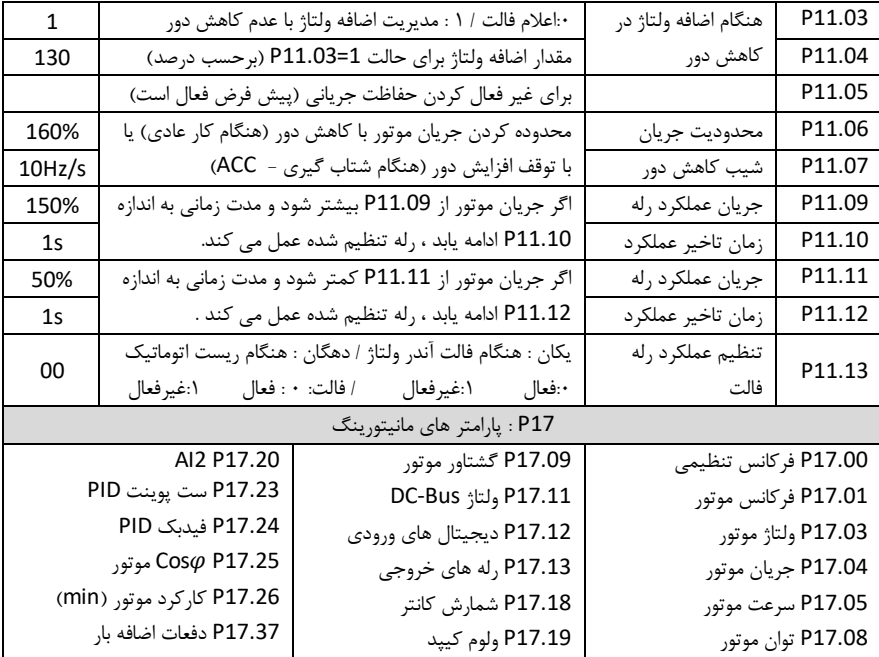

**خطا ها و عیب یابی** 

درصورتی که خطا (فالت) رخ داده ، ابتدا منشاء آن را رفع نمایید (از پارامتر های P07.27 – P07.27 کمک بیگیرید) سپس با دکمه STOP/RST خطا را پاک کنید تا دستگاه آماده استارت مجدد شود.

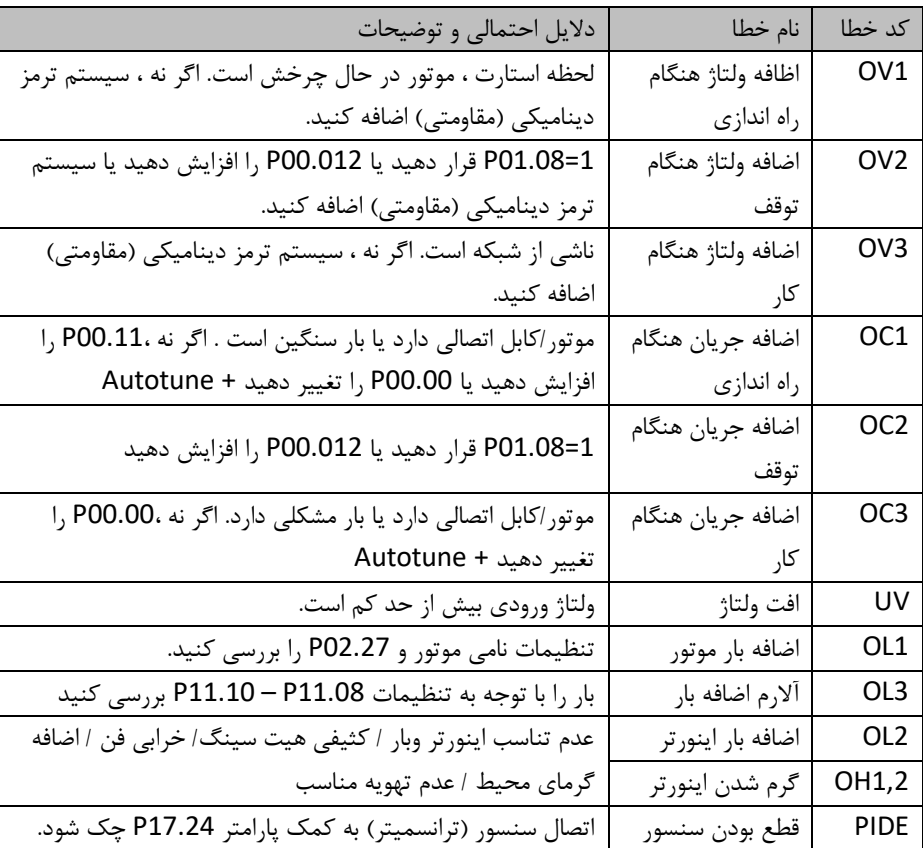

در جدول زیر توضیحات برخی از فالت های رایج را مالحظه فرمایید :